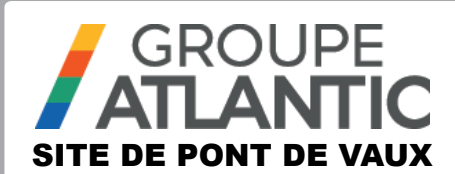

# NOTICE KIT

## **NAVIPASS Modbus**

**FR EN ES IT NL TR** 00ANO0019-E

Le NAVIPASS Modbus est une passerelle permettant la communication entre une chaudière équipée d'un régulateur NAVISTEM B2000, NAVISTEM B2100 ou NAVISTEM B3000 avec un automate gestionnaire de la chaufferie.

## **1. AVERTISSEMENTS ET RECOMMANDATIONS**

## **1.1. Stockage**

Les NAVIPASS Modbus :

- doivent être entreposés dans un lieu dont la température est comprise entre -20°C et +65 °C, et dont l'humidité relative est comprise entre 5% et 95%.
- doivent être protégés de l'humidité.

## **1.2. Symboles utilisés dans ce document**

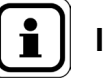

**INFORMATION :** Ce symbole met en évidence les remarques.

**DANGER :** Le non respect de ces consignes peut causer des électrocutions.

## **1.3. Consignes de sécurité**

Toujours mettre la chaudière hors tension et fermer l'alimentation générale en gaz avant tout travaux sur la chaudière.

## **1.4. Conditions réglementaires d'installation**

L'installation et l'entretien de l'appareil doivent être effectués par un professionnel qualifié, conformément aux textes réglementaires et règles de l'art en vigueur, notamment les normes nationales et locales en vigueur concernant les installations électriques à basse tension.

## **1.5. Compatibilité environnementale**

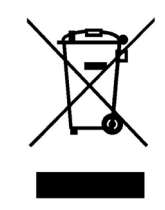

Cet appareil contient des éléments électriques et électroniques, ne devant pas être jetés aux ordures ménagères.

Les législations locales en cours de validité doivent être observées.

# **2. MISE EN PLACE DE L'INTERFACE**

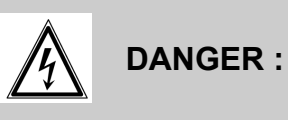

**DANGER : Avant toute intervention, s'assurer que l'alimentation électrique générale est coupée.**

### **2.1. Mise en place du boîtier**

Le boîtier NAVIPASS Modbus n'est pas prévu pour être monté à l'intérieur de la chaudière. Il peut être monté sur un rail DIN (par l'intermédiaire des 2 fixations et vis livrées avec ce kit), fixé sur un mur, ou éventuellement posé.

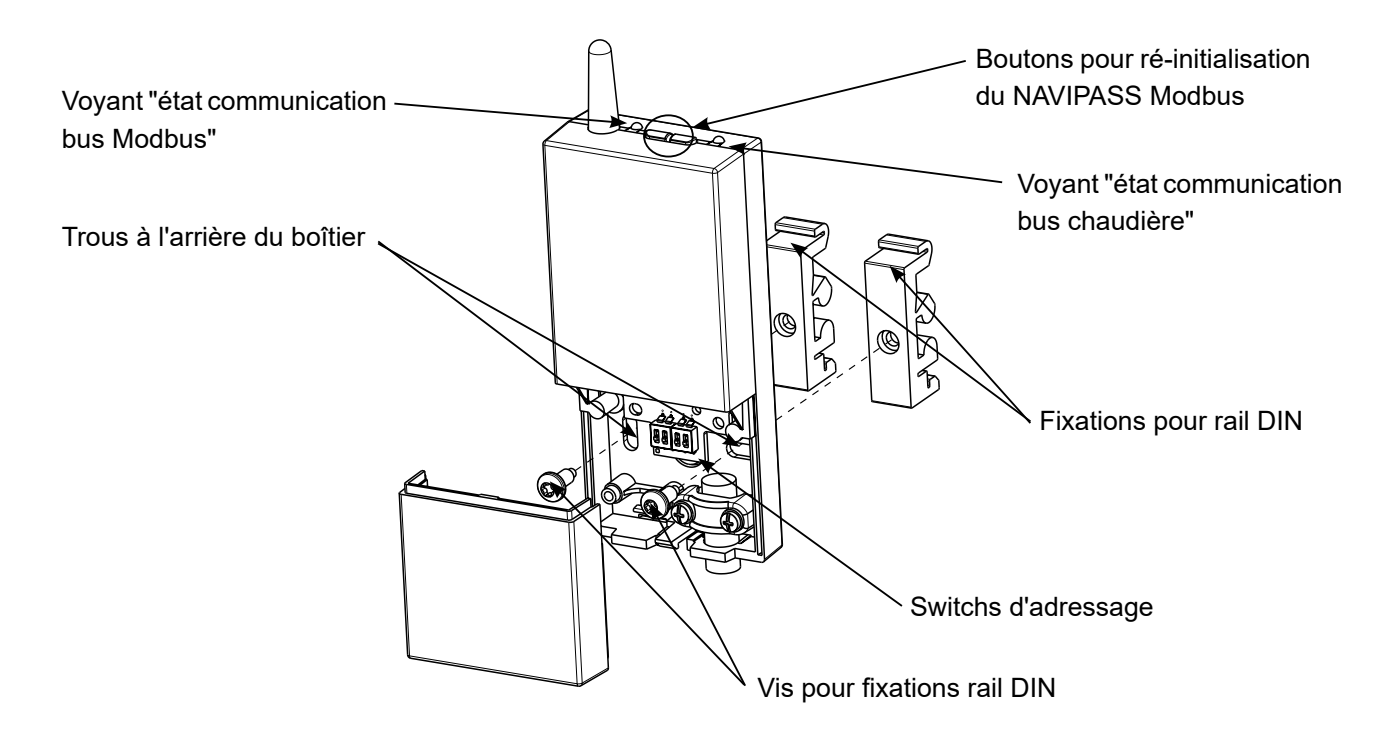

### **2.2. Raccordement électrique**

#### *2.2.1. Section des câbles*

Les sections de câble ci-après sont données à titre indicatif et ne dispense pas l'installateur de vérifier qu'elles correspondent aux besoins et répondent aux normes nationales et locales en vigueur.

Si un câble est endommagé, il doit être remplacé par le fabricant, son service après vente ou toute personne de qualification similaire pour éviter tout danger. L'interface est alimentée en 12 VDC via uniquement le régulateur NAVISTEM Bxxxx.

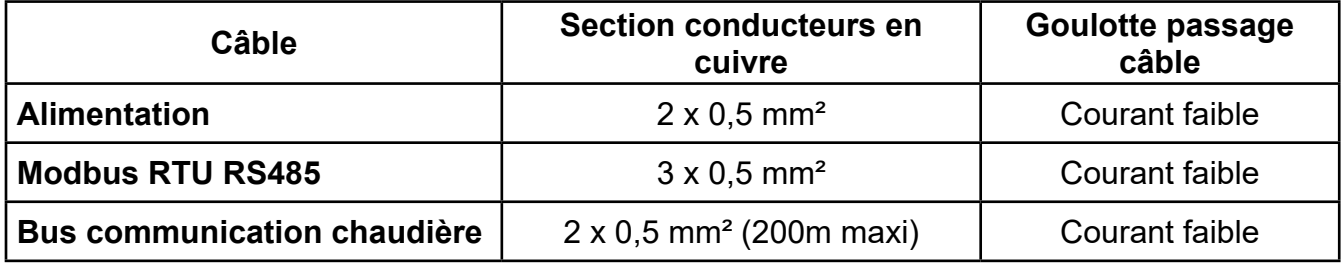

#### *2.2.2. Raccordements électriques aux borniers*

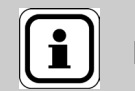

**INFORMATION :** Le switch en position 'ON' permet d'activer la résistance de fin de ligne de 120 Ω sur le Modbus**.**

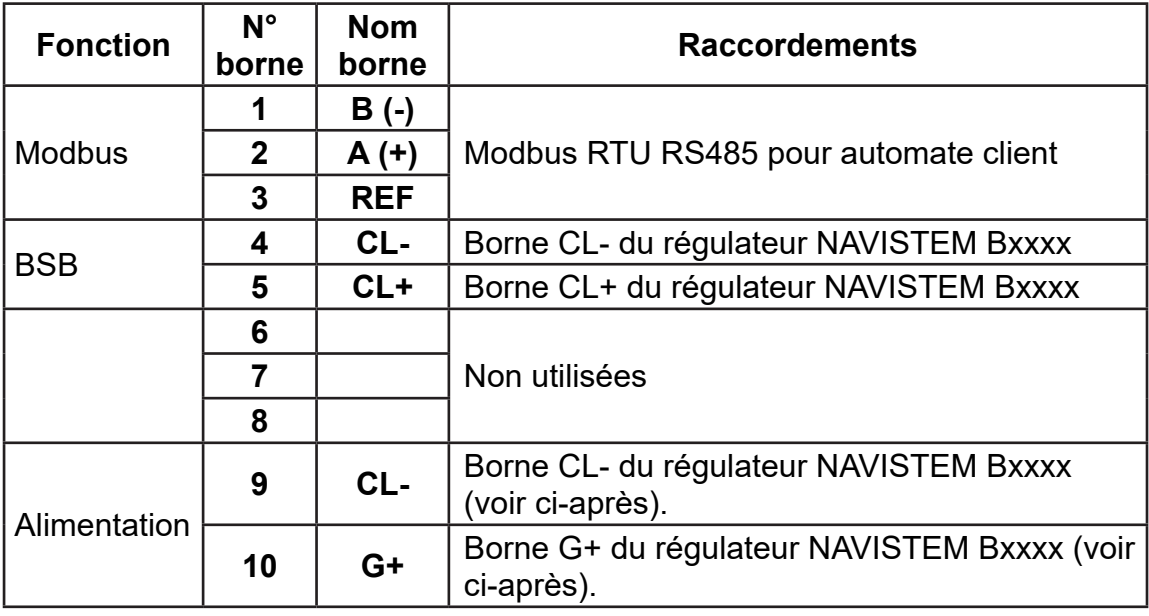

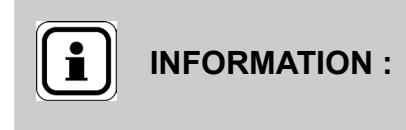

Effectuer un shunt entre les bornes 4 et 9 du NAVIPASS Modbus directement dans celui-ci ou raccorder les 2 fils sur la même borne CL- côté chaudière.

*NAVISTEM B3000 :*

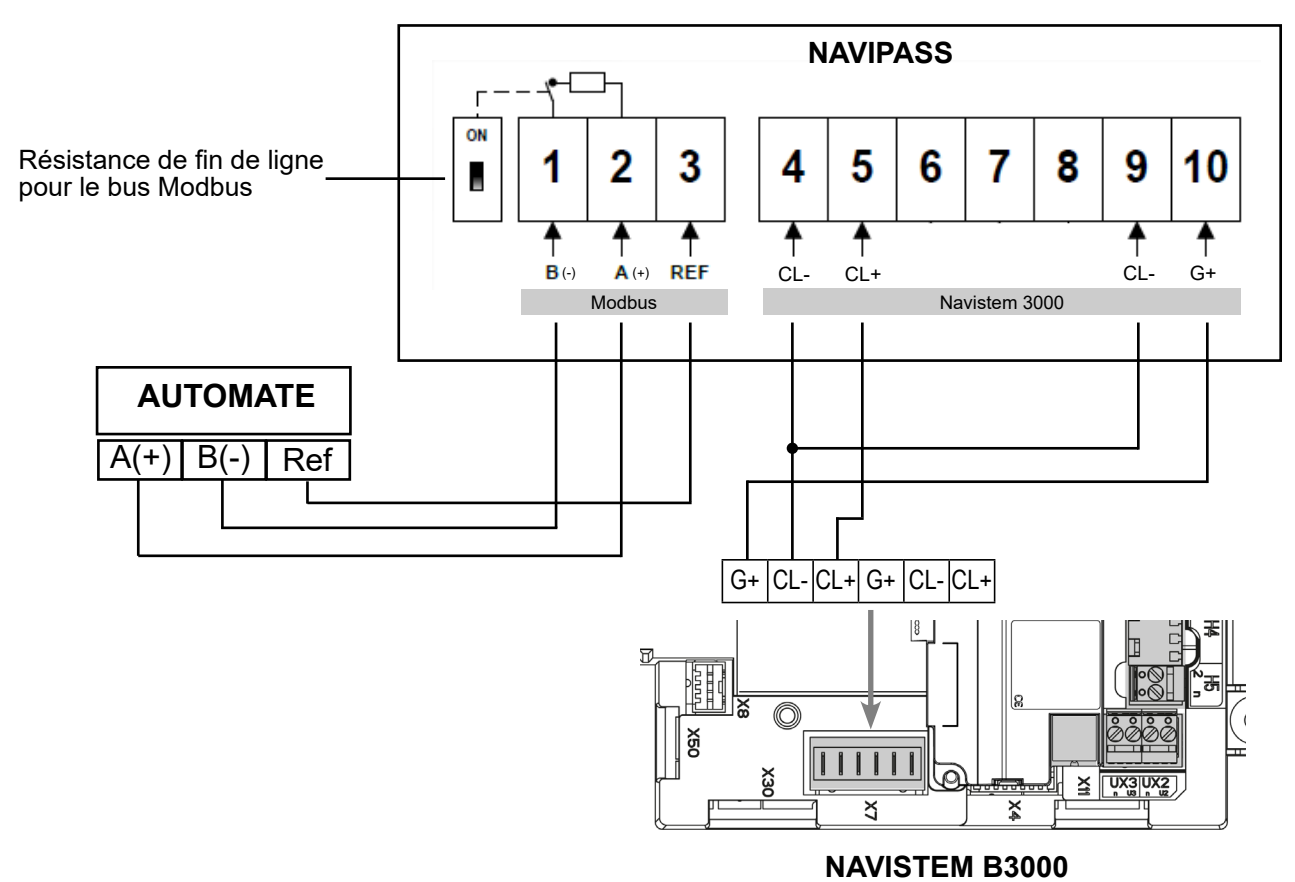

09 / 2017 3 / 120

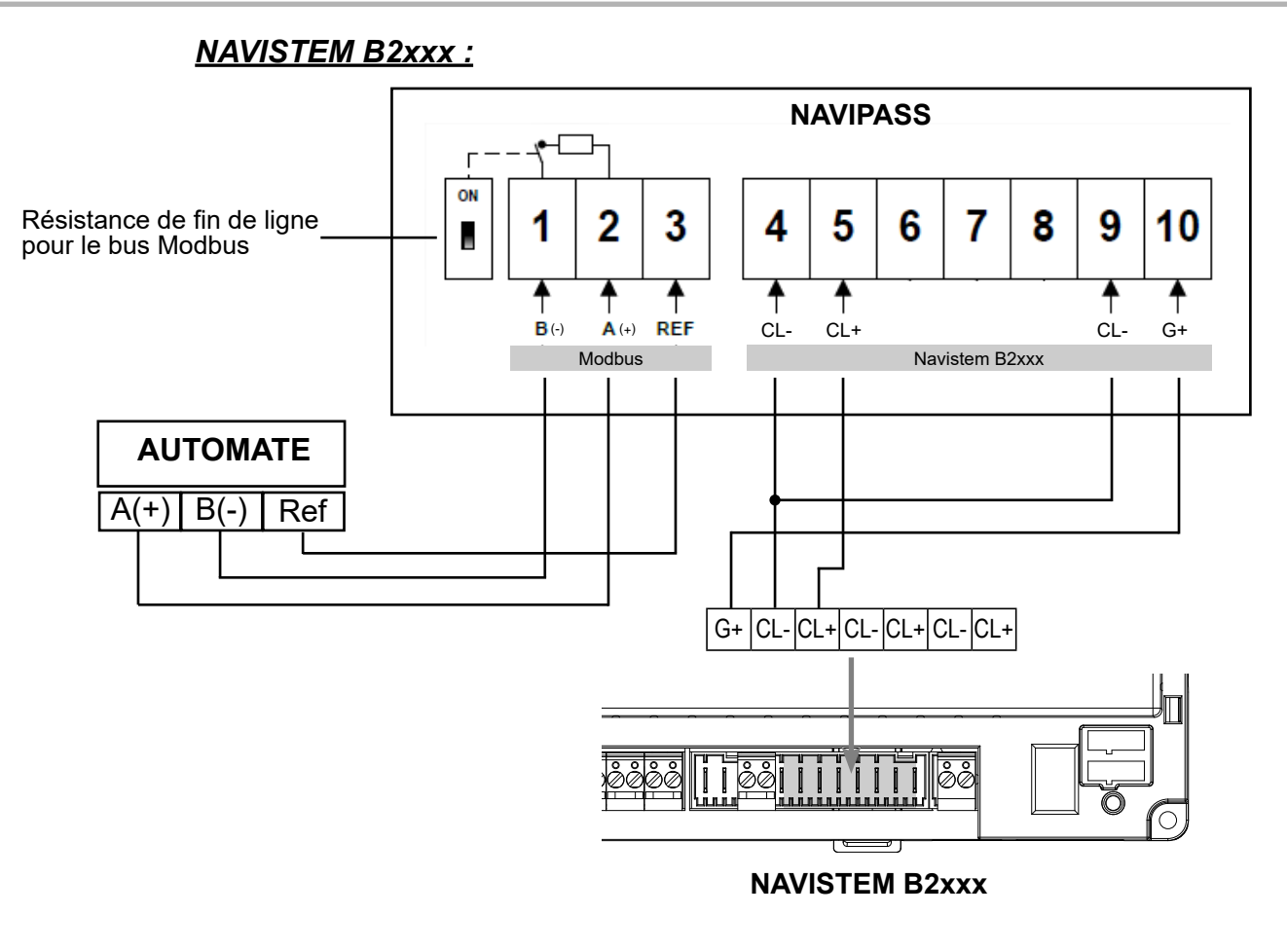

# **3. PARAMÉTRAGE**

## **3.1. Adressage du Modbus sur interface**

Les 4 commutateurs (switchs) situés sous le bornier de raccordement électrique servent à définir l'adresse Modbus de l'interface.

L'adresse est codée sur 4 bits permettant de définir une valeur de 1 à 16. Le commutateur à l'extrème droite correspond au bit de poids faible, et le commutateur à l'extrème gauche correspond au bit de poids fort.

La configuration de l'adresse n'est prise en compte qu'au démarrage de l'interface.

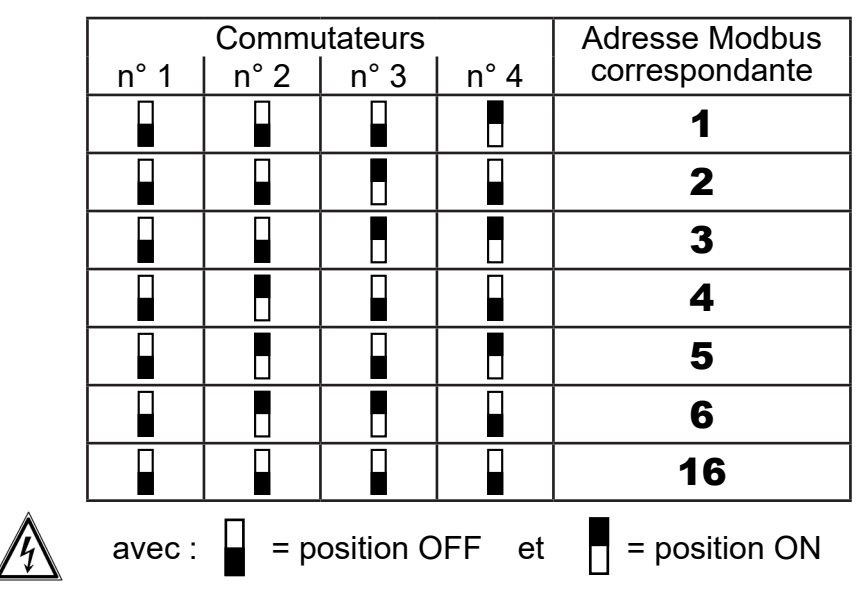

Exemples d'adresse :

## **3.2. Configuration des paramètres Modbus via le registre 8**

Le mot d'adresse Modbus 0x0008 (donnée de type u16) est utilisé pour la configuration de la communication. Elle contient par défaut la valeur 0x1025 (soit 4133 en décimal):

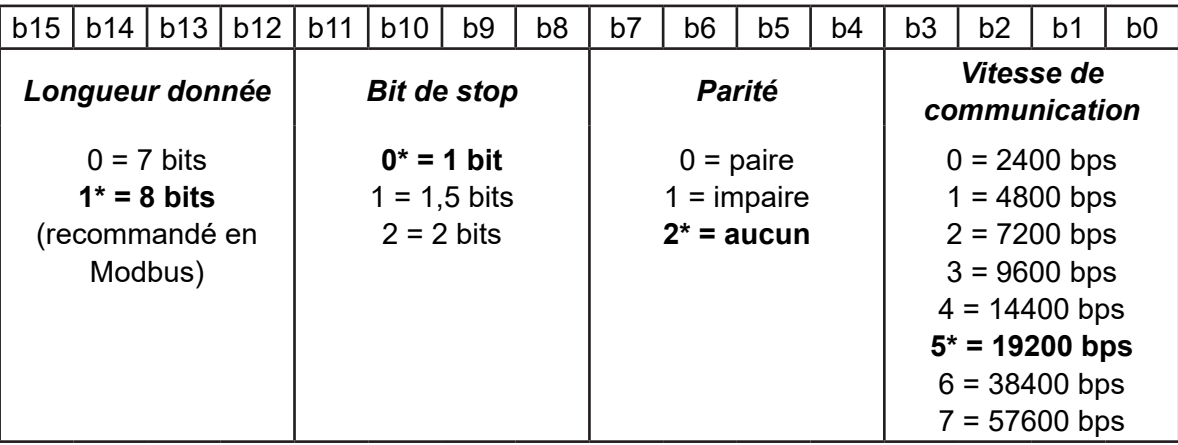

*Un reset usine (appui pendant 10 secondes sur n'importe lequel des boutons) réinitialise la configuration avec la valeur 0x1025.*

## **3.3. Réglage du "time out" de réponse via le registre 0x0009**

Le temps de réponse de la chaudière varie en fonction de votre installation. Ainsi, pour optimiser les temps de réponses et éviter d'obtenir des erreurs 0x0006, vous pouvez modifier le Time out.

Lors d'une interrogation par l'automate, le NAVIPASS Modbus :

- soit répondra immédiatement un code erreur (mauvaise adresse, mauvaise longueur, mauvaise fonction, mauvaise donnée),
- soit donnera la réponse à la question. Dans le cas où la chaudière ne répond pas au NAVIPASS Modbus avant la fin du "time out", celui-ci enverra à l'automate le code 0x0006 "server device busy".

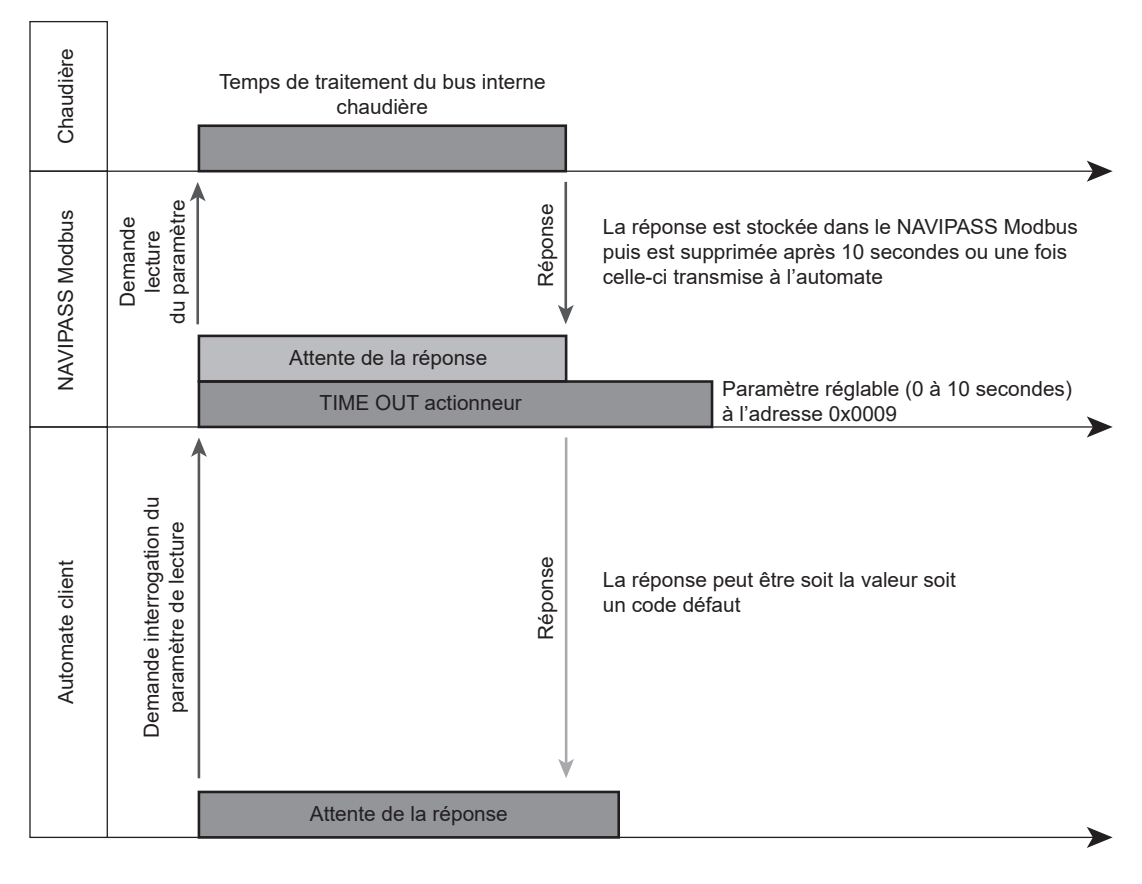

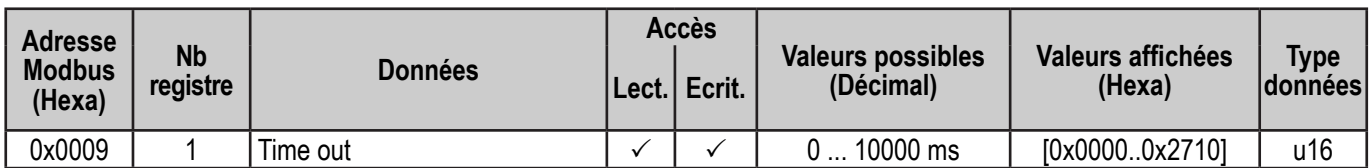

La valeur est réglable de 0 à 10000 millisecondes (soit de 0x0000 à 0x2710). Par défaut, cette valeur est réglée à 5000 ms (réglage sortie d'usine).

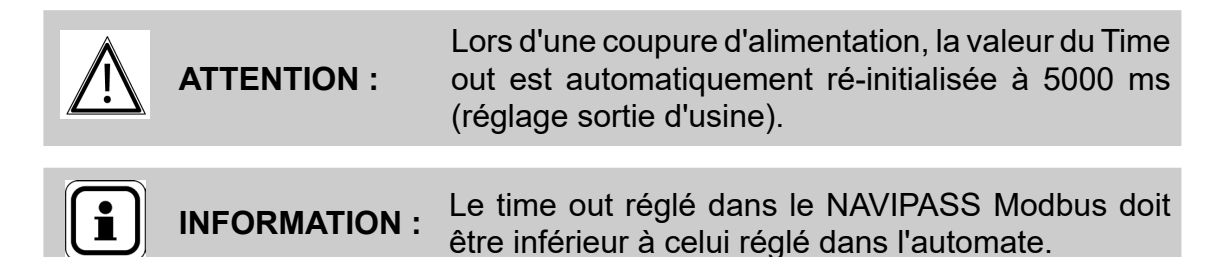

## **3.4. Fonctionnement du Modbus**

#### *3.4.1. Fonctions supportées*

Les fonctions supportées du Modbus sont les suivantes :

- 0x03 : Lecture simple / multiple
- 0x04 : Lecture simple / multiple
- 0x06 : Ecriture simple
- 0x10 : Ecriture multiple

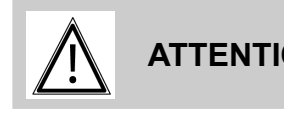

**ATTENTION :** Une demande de lecture ou d'écriture ne peut pas comporter plus d'une adresse à la fois.

#### *3.4.2. LEDs*

Les voyants  $\circled{1}$  et  $\circled{2}$  sont verts fixe lorsque l'interface est alimentée (bornes 9 et 10).

Le vovant  $(1)$  est orange clignotant lorsqu'il y a une communication Modbus.

Le voyant  $(2)$  est orange clignotant lorsque des informations circulent sur le bus chaudière (ce n'est pas forcément l'interface qui communique).

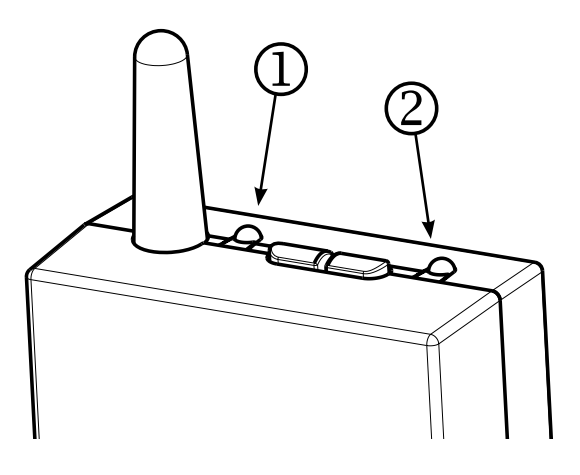

### *3.4.3. Codes d'erreurs*

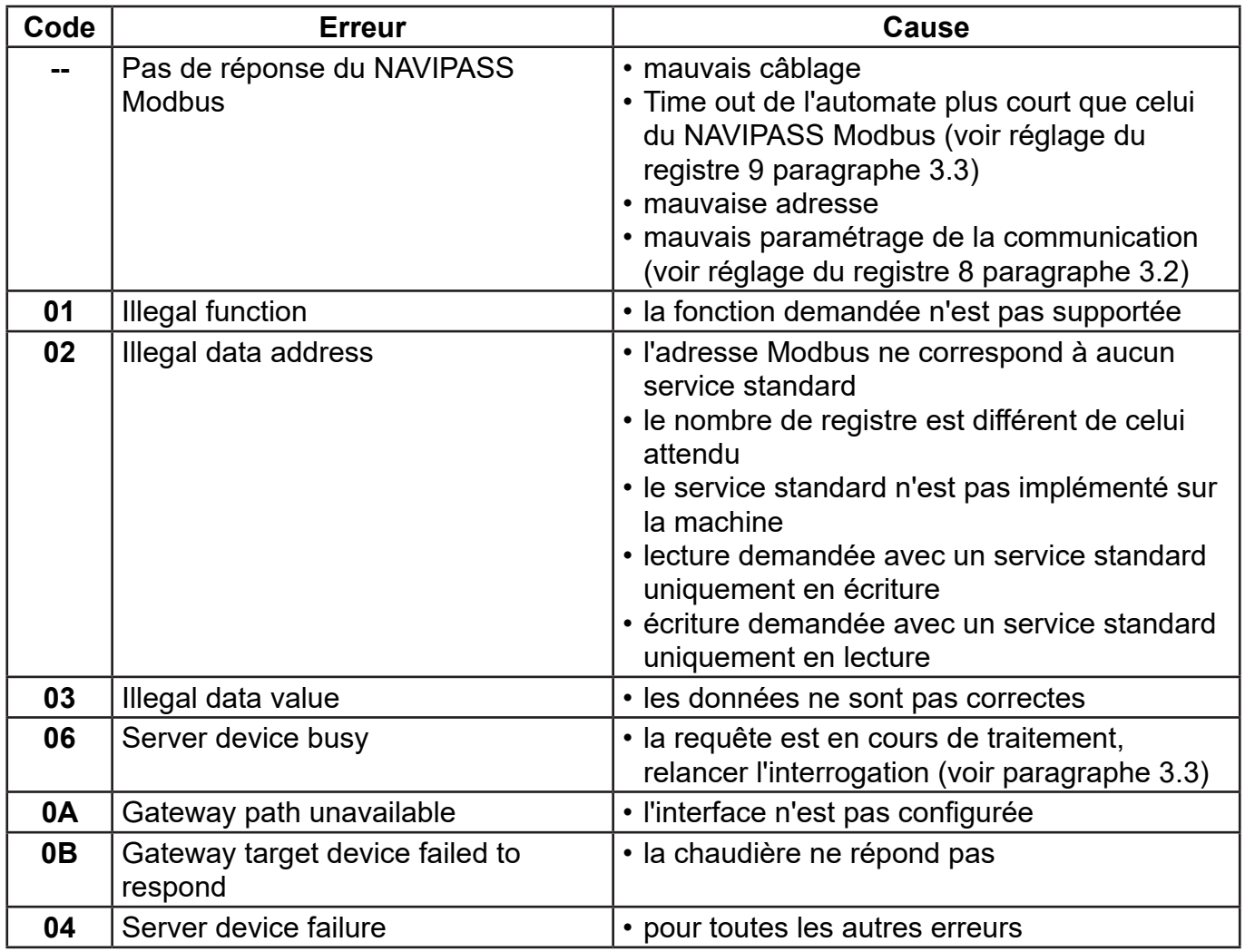

Les codes d'erreurs suivant peuvent être renvoyés par l'interface :

### *Exemple de lecture de la température départ générateur (43,1 °C) :*

## **Trame d'envoi (Hexa) :**

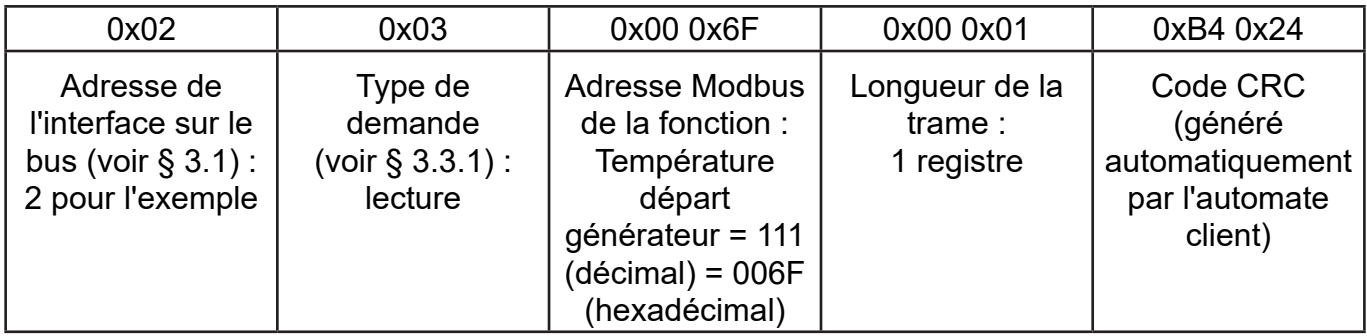

#### **Trame reçue (Hexa) :**

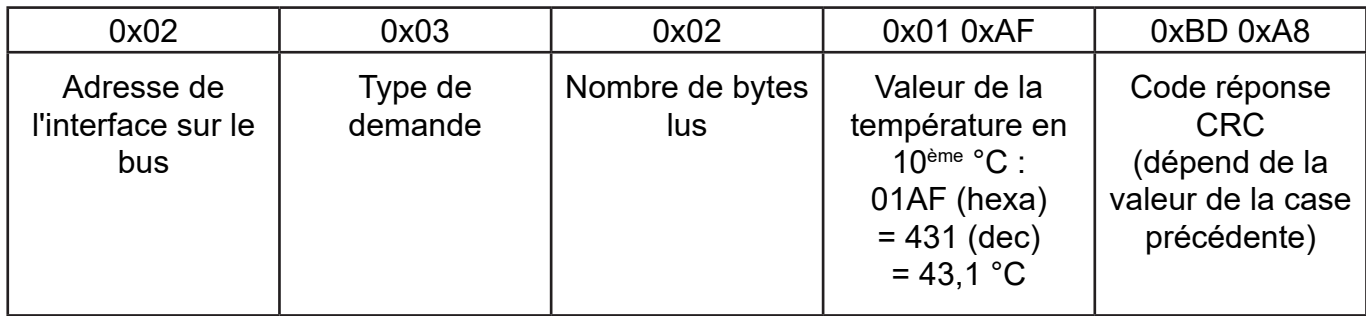

## **3.5. Table d'échange**

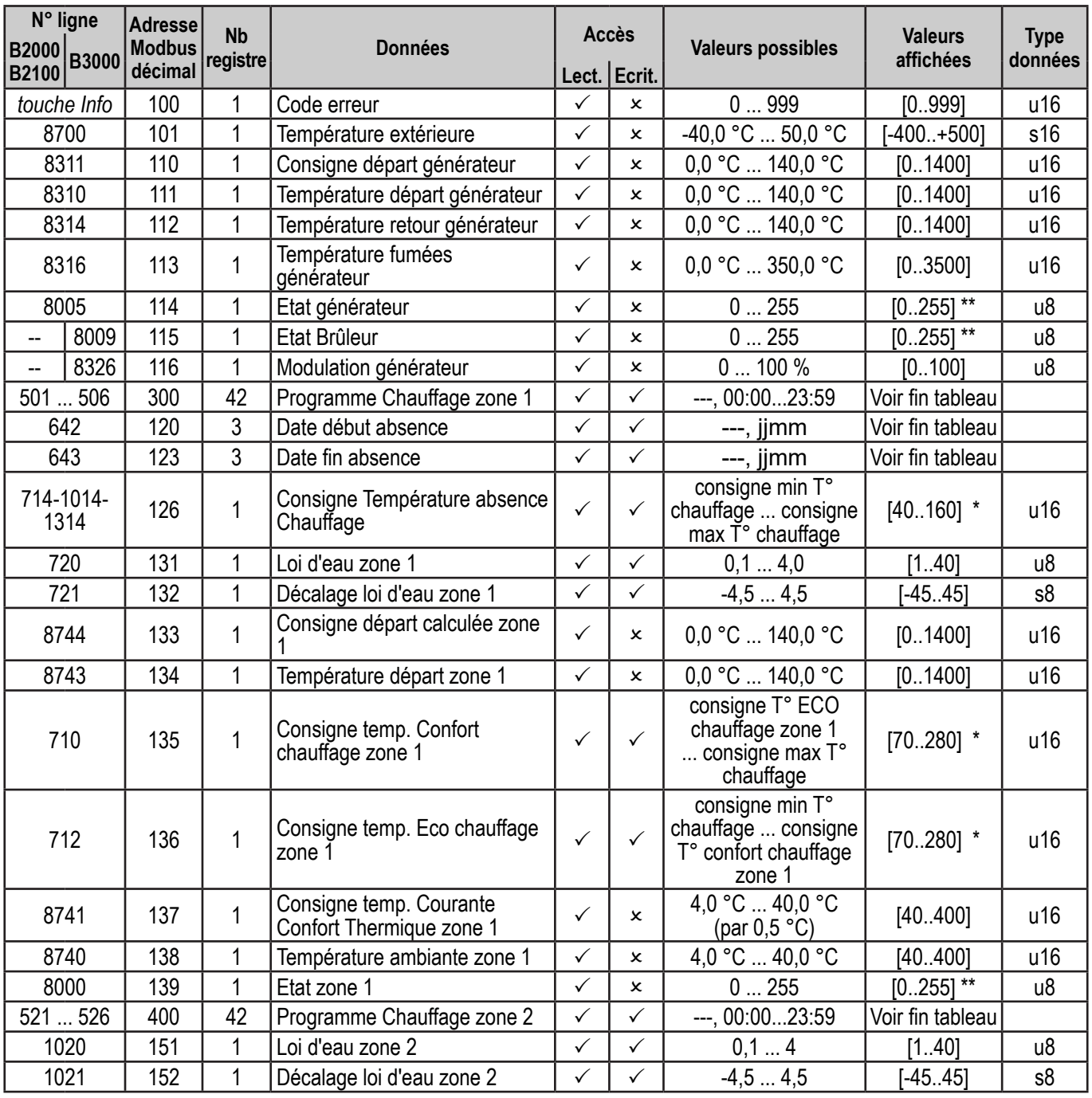

\* Seules les valeurs modulo 5 sont acceptées

\*\* Voir liste des états dans tableaux n°1 (paragraphe 3.6.1, page 15).

\*\*\* Voir liste des états dans tableau n°2 (paragraphe 3.6.2, page 17).

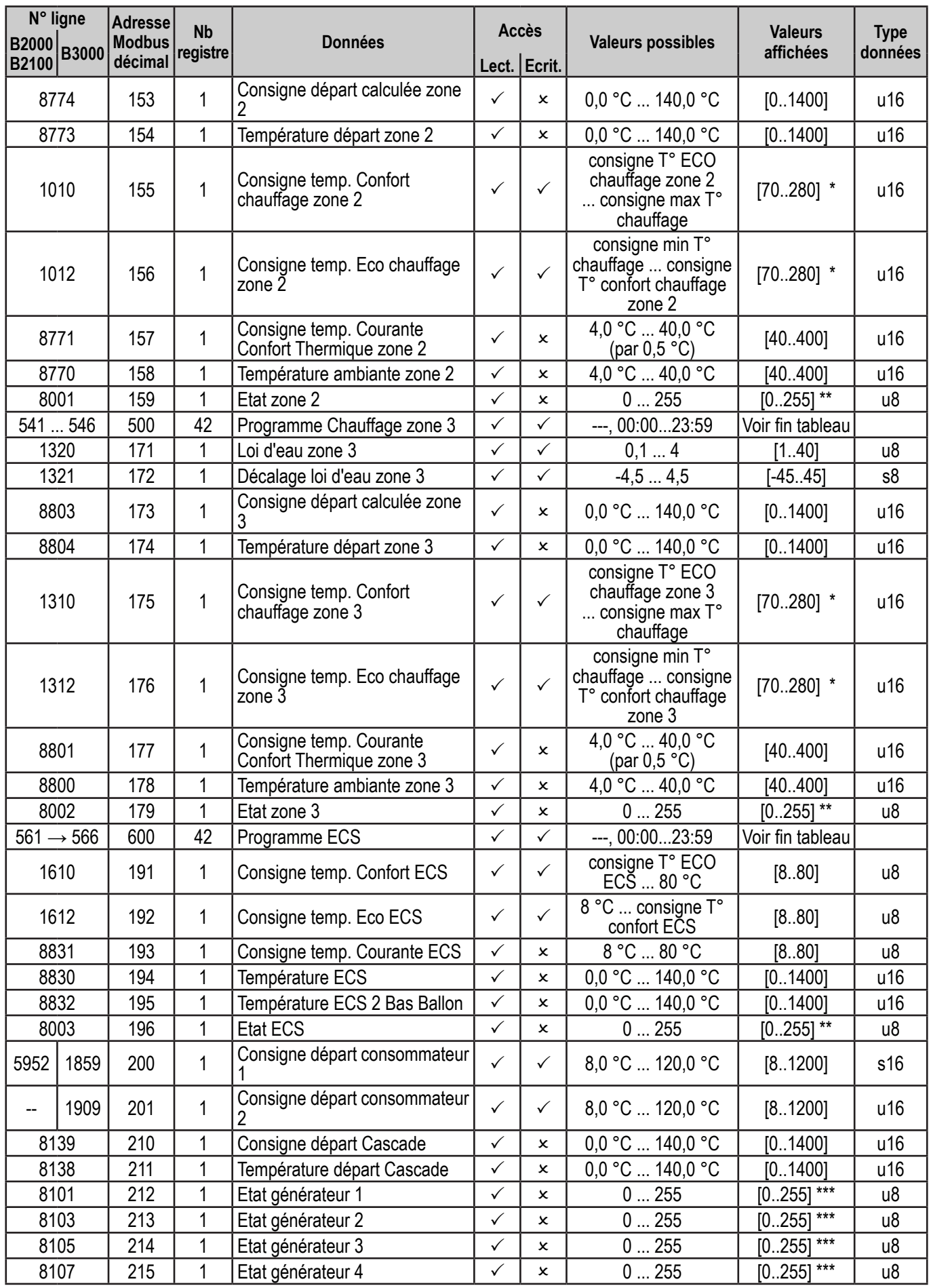

\* Seules les valeurs modulo 5 sont acceptées

\*\* Voir liste des états dans tableaux n°1 (paragraphe 3.6.1, page 15).

\*\*\* Voir liste des états dans tableau n°2 (paragraphe 3.6.2, page 17).

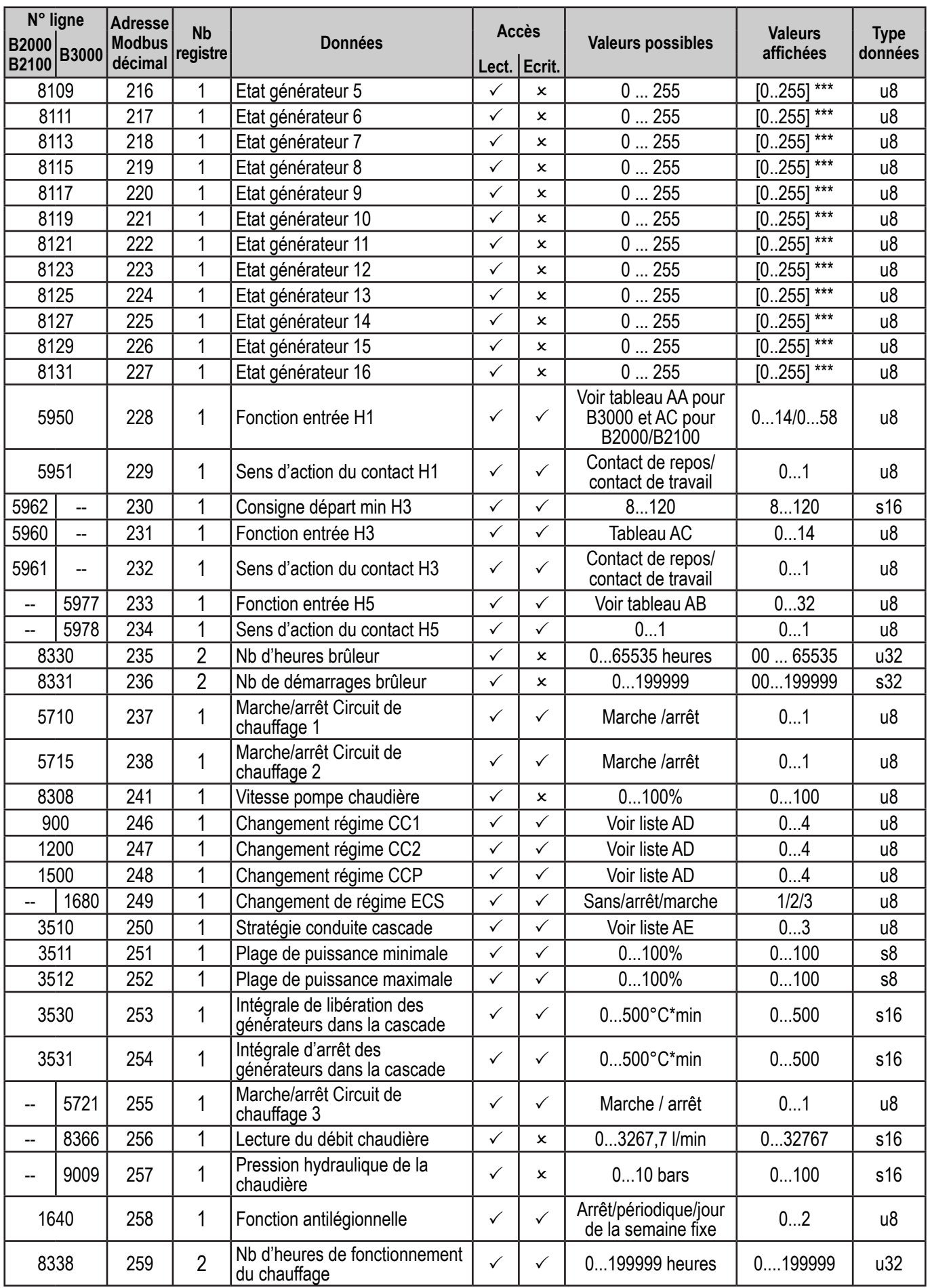

\* Seules les valeurs modulo 5 sont acceptées

\*\* Voir liste des états dans tableaux n°1 (paragraphe 3.6.1, page 15).

\*\*\* Voir liste des états dans tableau n°2 (paragraphe 3.6.2, page 17).

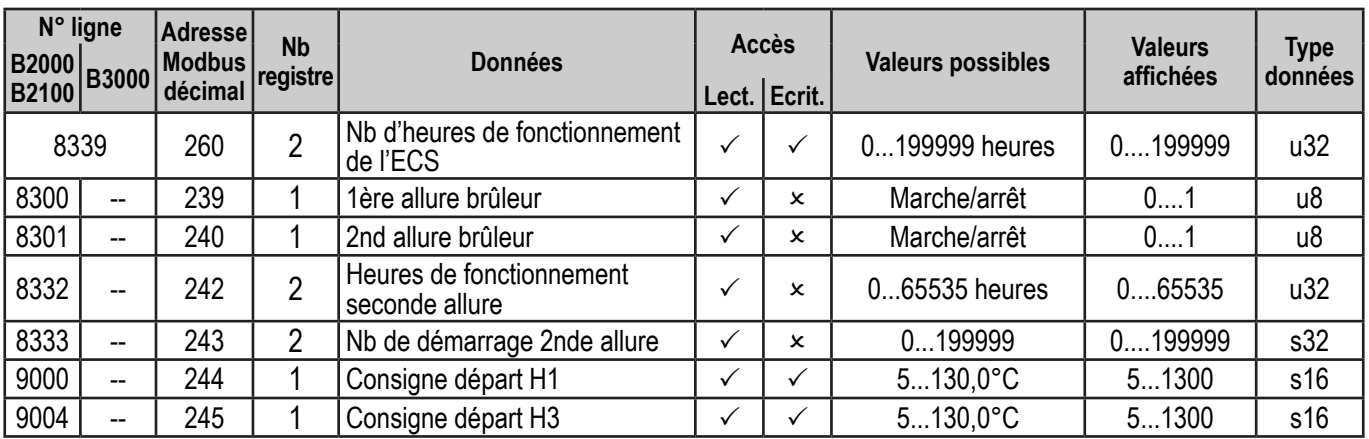

#### *Valeurs affichées pour les programmes horaires (adresses Modbus : 300, 400, 500 et 600) :* L'heure est codifiée sur 1 registre de la façon suivante :

hh:mm  $\rightarrow$  (hh x 60) + mm à transformer en hexadécimal

 $ex: 22:30 \rightarrow (22 \times 60) + 30 = 1350$  (décimal) = 0546 (hexadécimal)

Si aucune heure n'est programmée, le registre doit avoir la valeur FFFF.

Les 42 registres sont répartis comme suit :

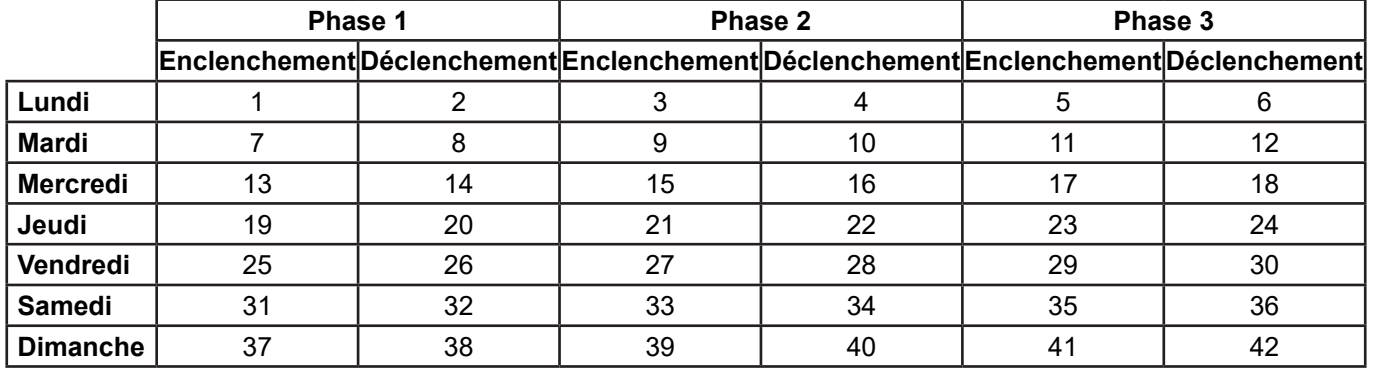

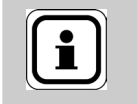

**INFORMATION :** simultanément (fonctions 0x03, 0x04 et 0x10 : voir Les 42 registres doivent être lus et écrits § 3.4.1).

#### *Valeurs affichées pour les dates début et fin d'absences (adresses Modbus : 120 et 123) :* La date est codifiée sur 3 registres de la façon suivante :

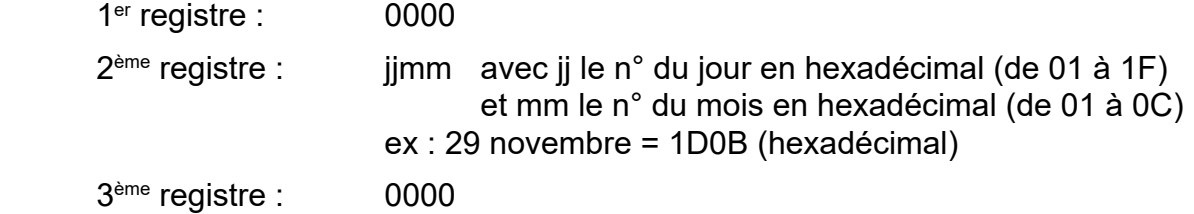

## **3.6. Liste des fonctions**

## *3.6.1. Tableau AA (fonction entrée H1 sur B3000)*

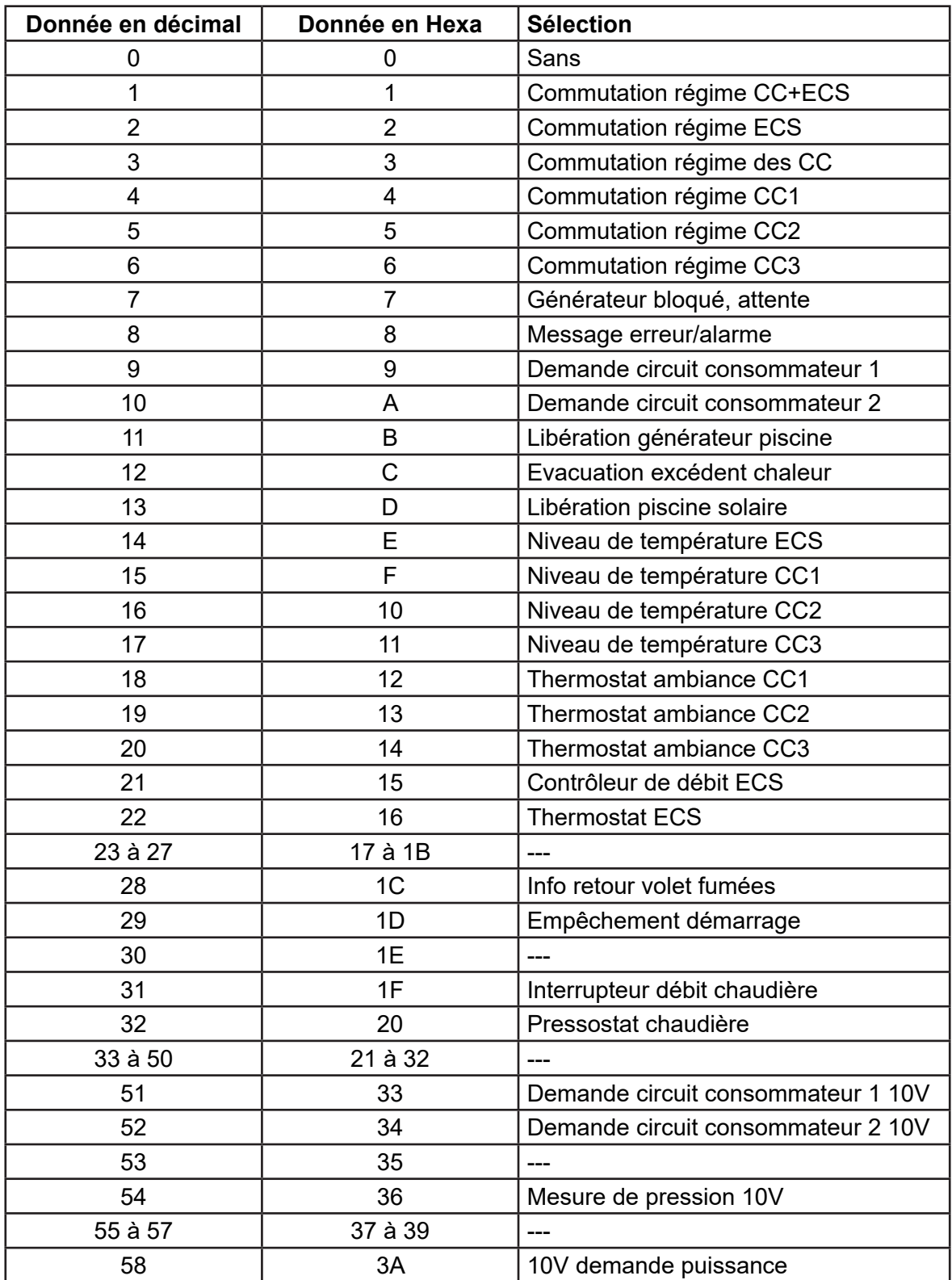

## *3.6.2. Tableau AB (fonction entrée H5 sur B3000)*

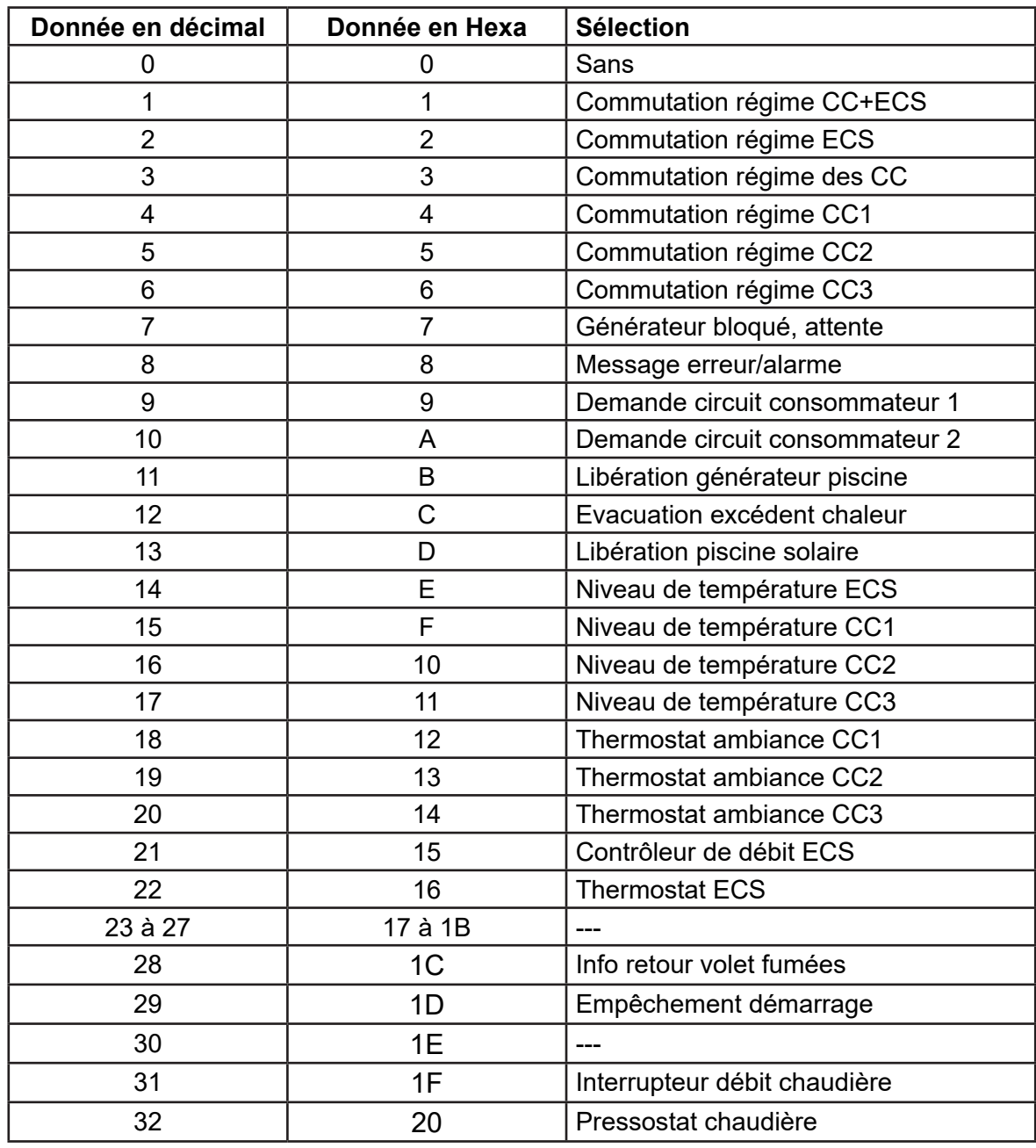

## *3.6.3. Tableau AC (fonction entrées H1 et H3 sur B2000 / B2100)*

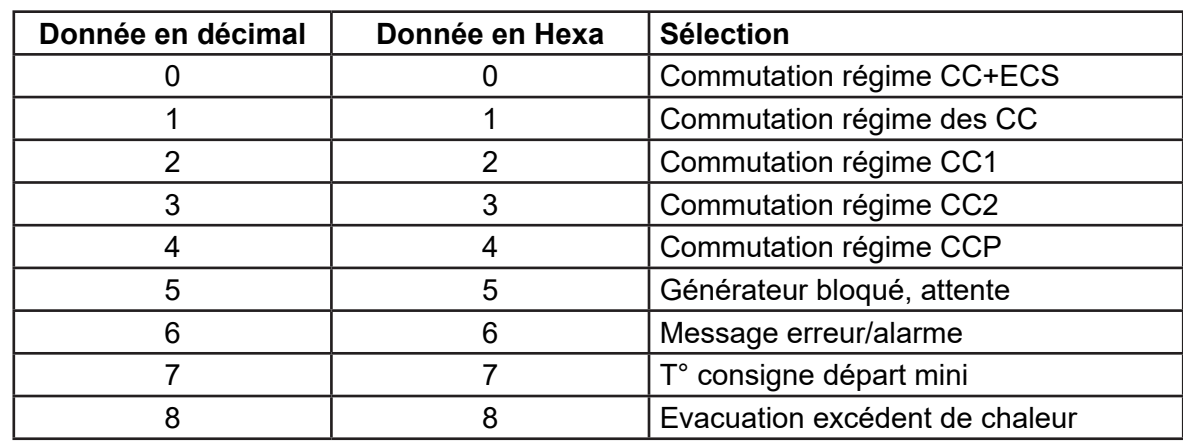

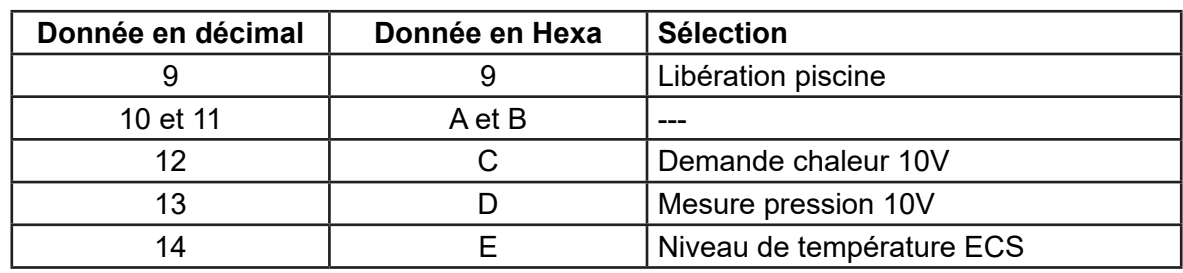

## *3.6.4. Tableau AD (mode du régime chauffage)*

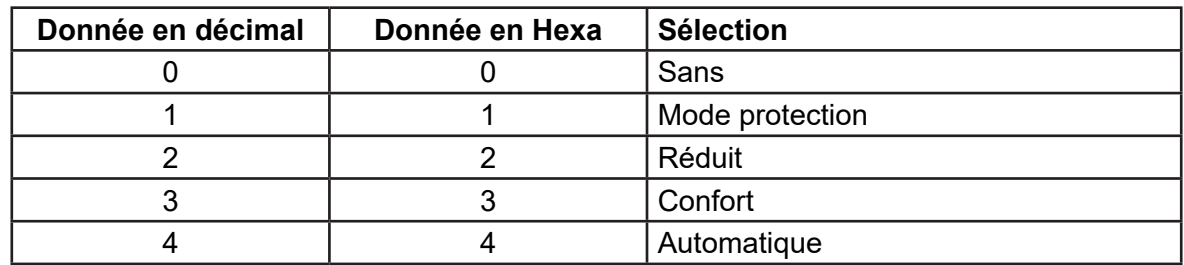

## *3.6.5. Tableau AE (stratégie cascade)*

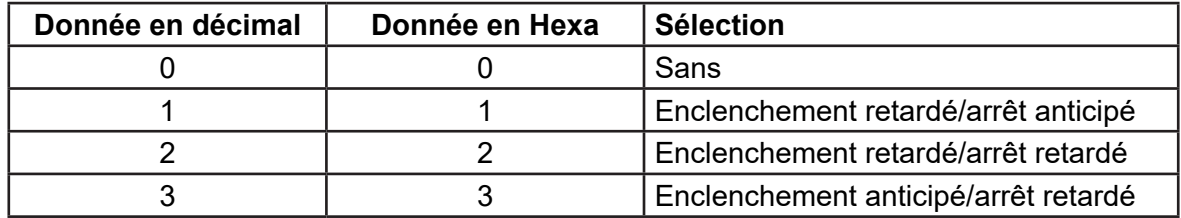

Se référer à la notice du régulateur pour plus d'informations.

### **3.7. Liste des états**

### *3.7.1. Tableaux n°1*

#### **Messages état chauffage (lignes n° 8000 / 8001 / 8002)**

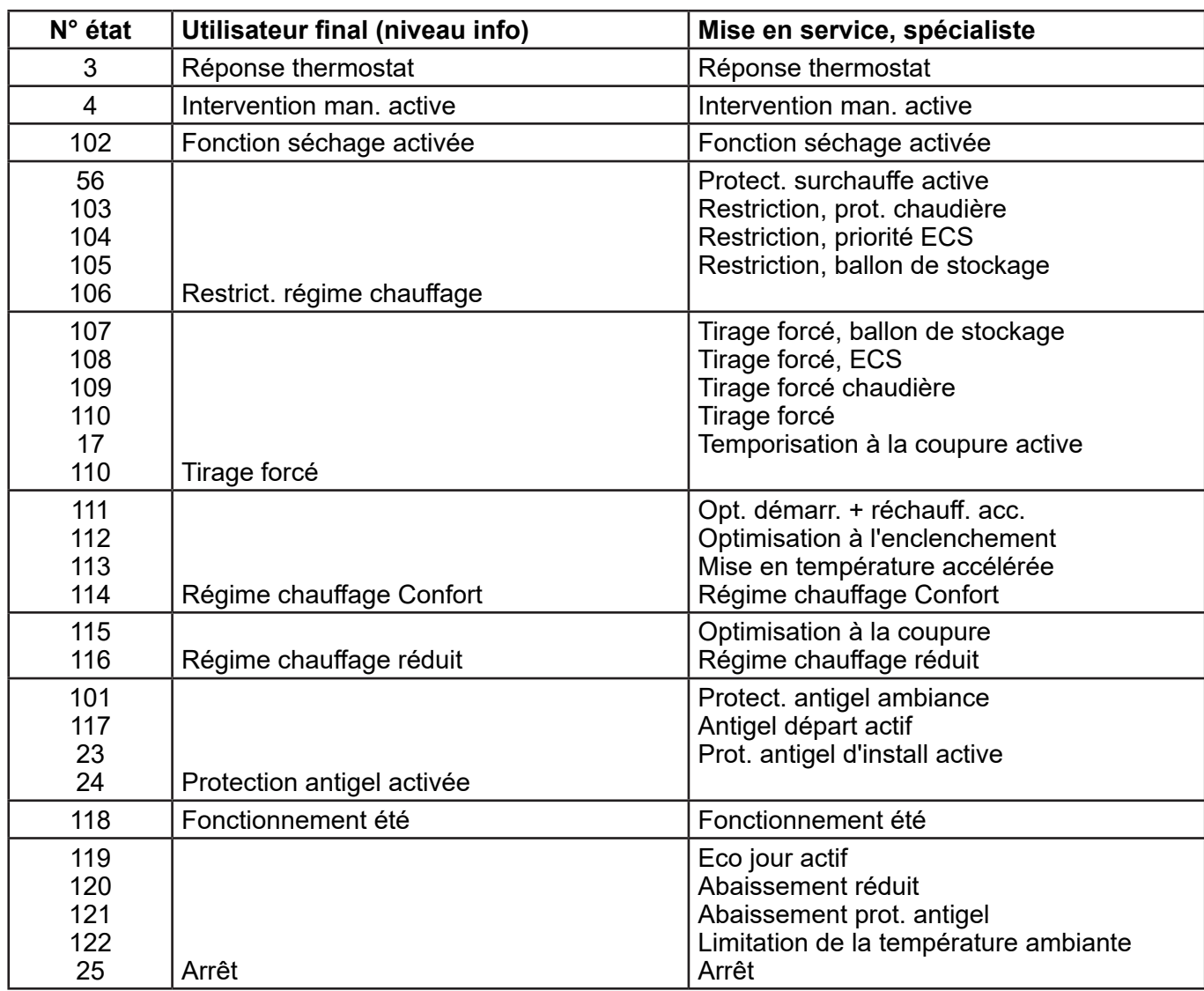

### **Messages état ECS (ligne n° 8003)**

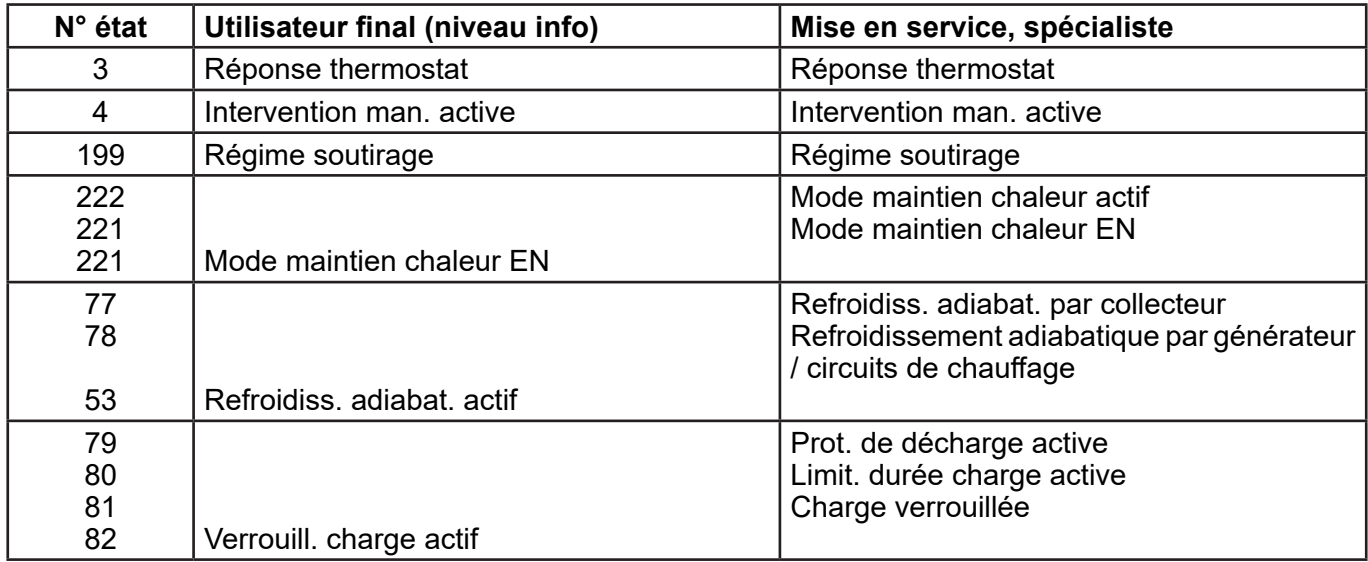

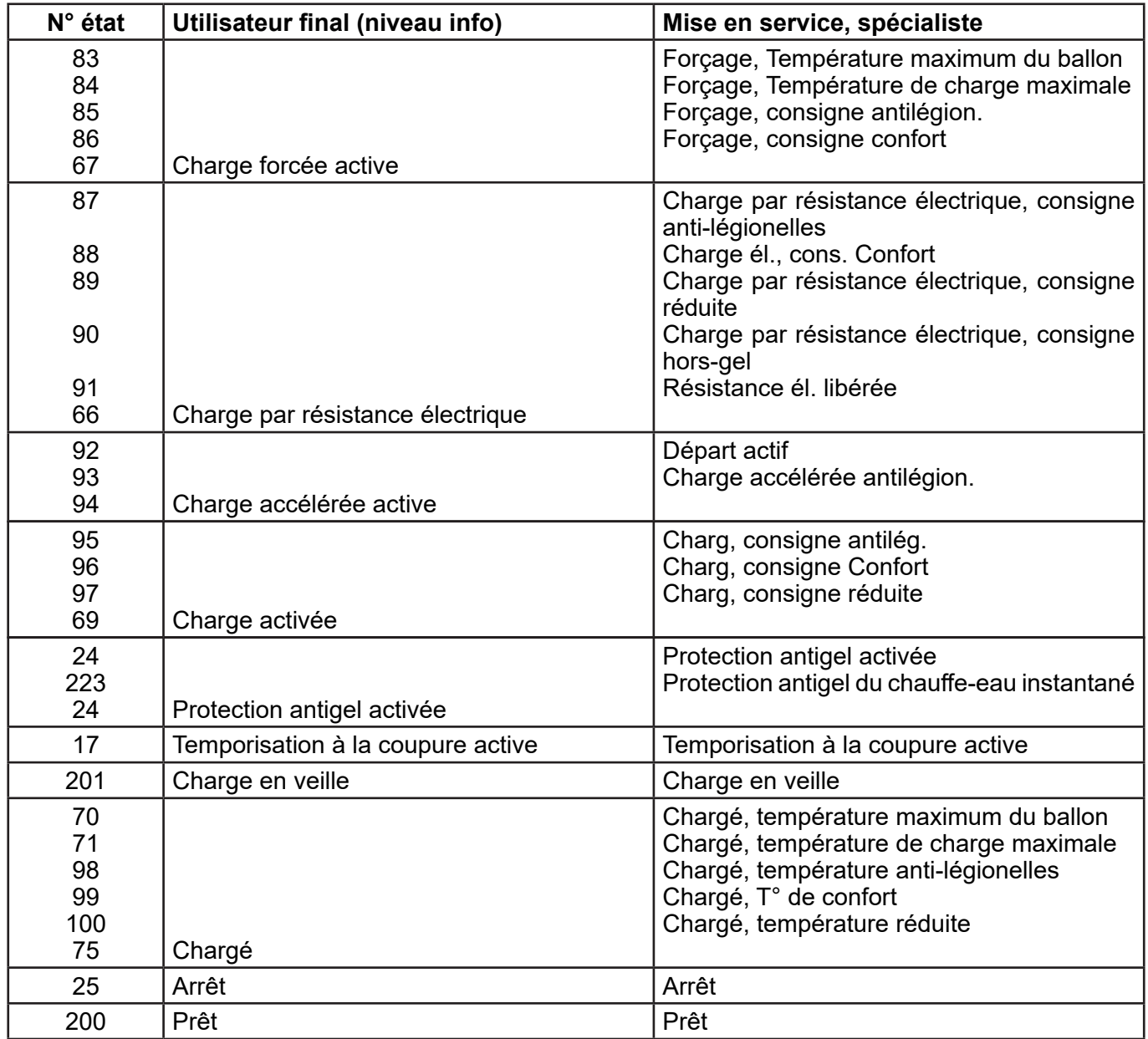

## **Messages état chaudière (ligne n° 8005)**

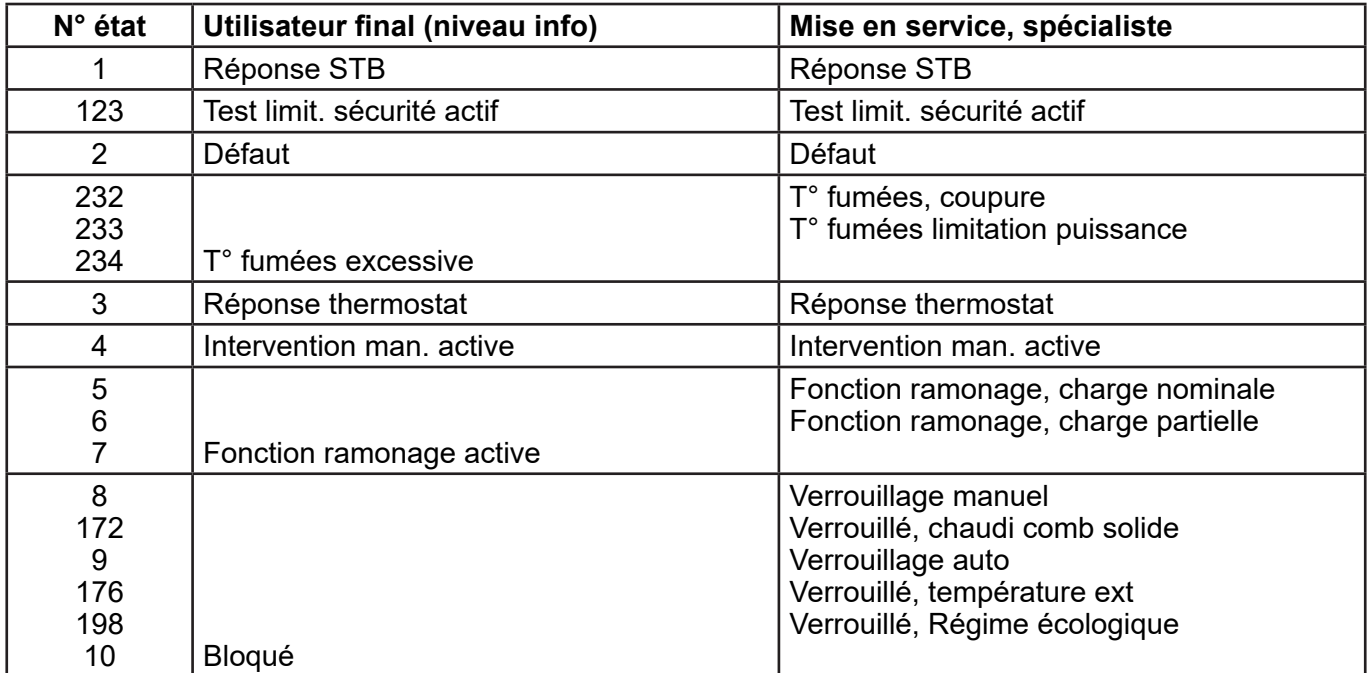

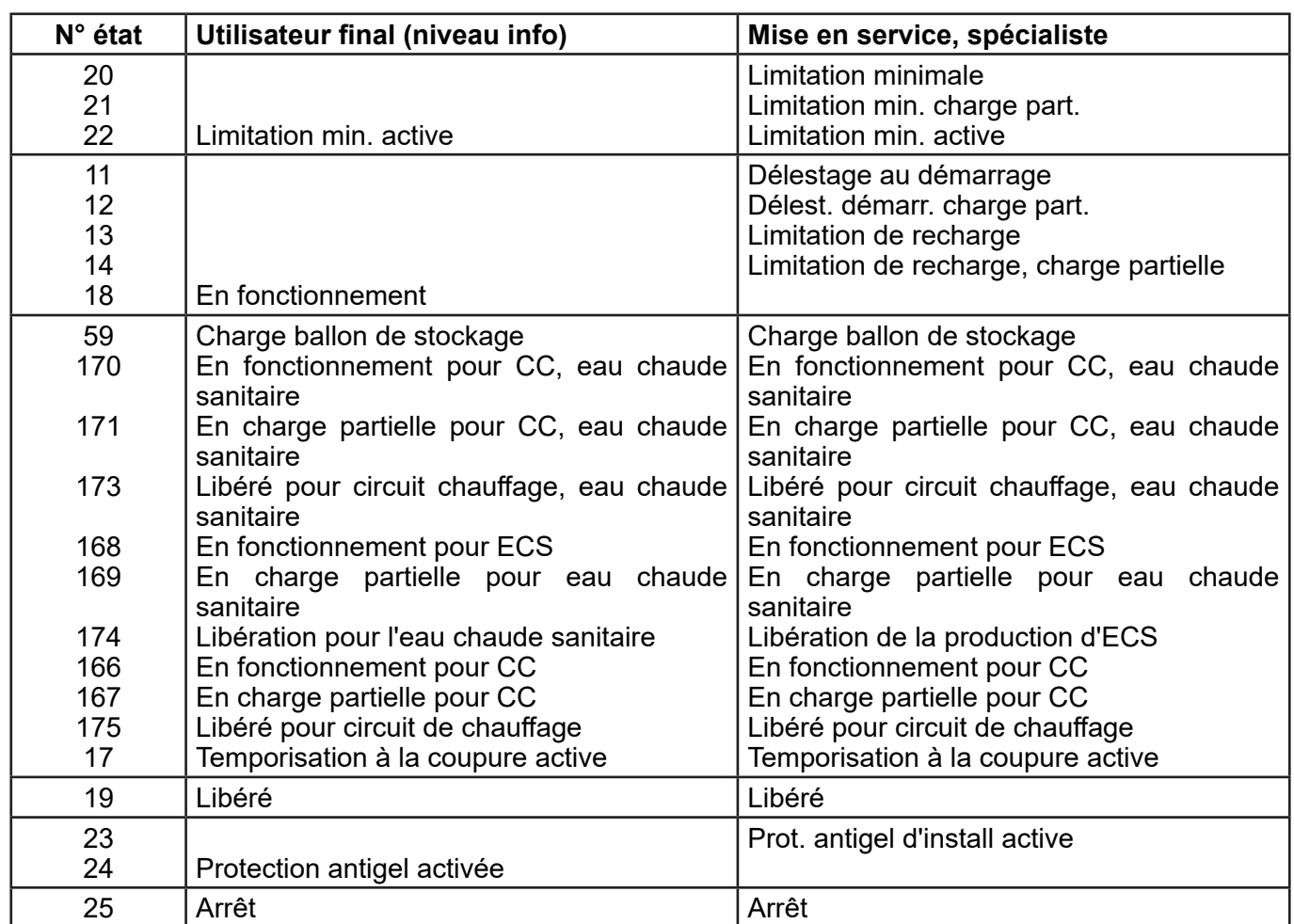

## **Messages état brûleur (ligne n° 8009)**

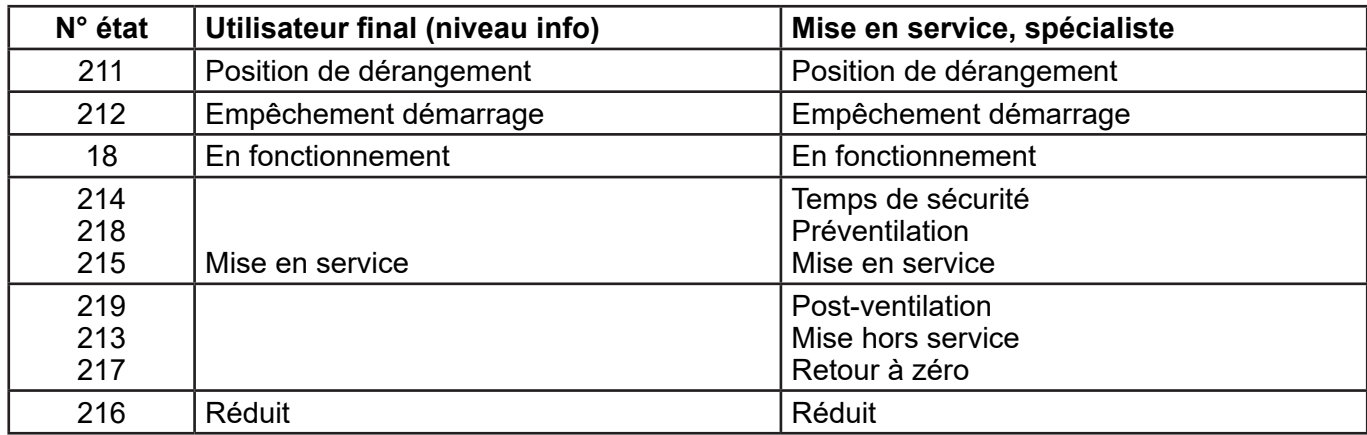

## *3.7.2. Tableau n°2*

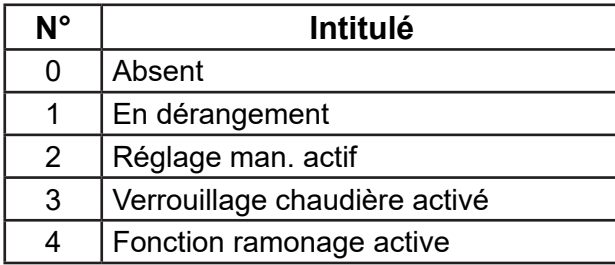

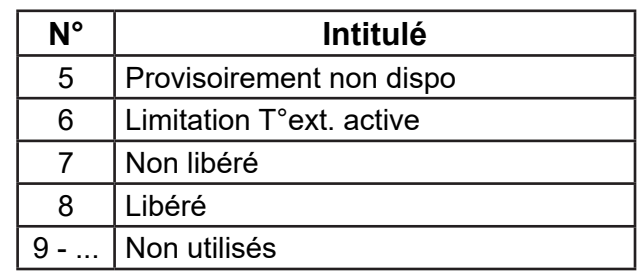

# **4. EXEMPLES D'APPLICATION**

## **4.1. Commande des chaudières en consigne température départ**

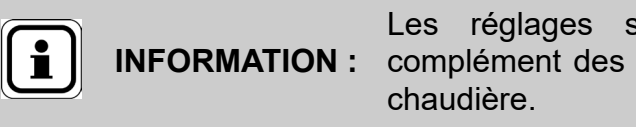

**INFORMATION :** complément des réglages indiqués dans la notice Les réglages suivants sont à effectuer en

Etape n°1 : Régler sur la chaudière OU avec le NAVIPASS Modbus les paramètres suivants.

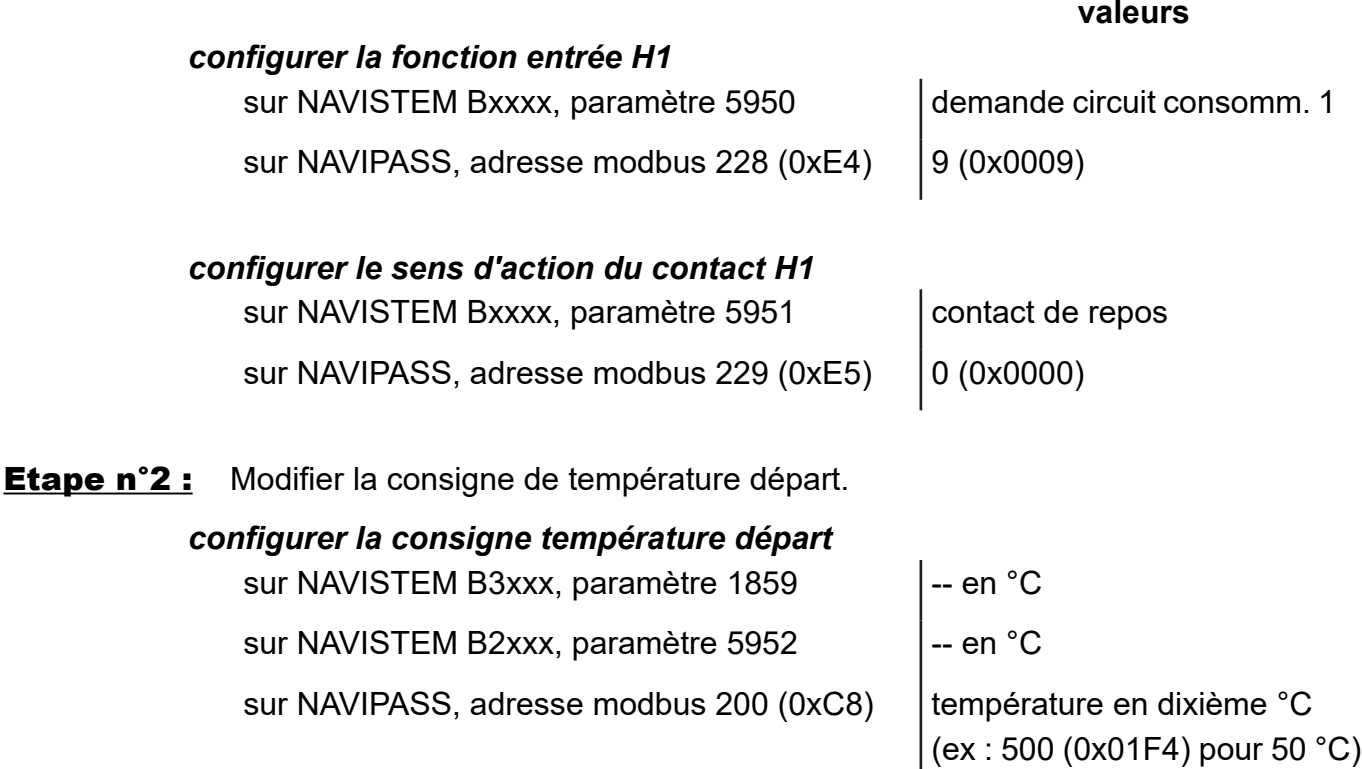

## **4.2. Commande des circuits de chauffage**

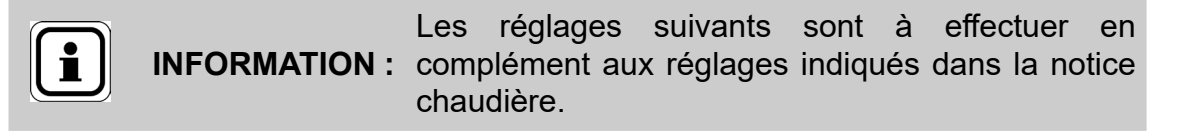

### **Exemple pour le circuit de chauffage 1 :**

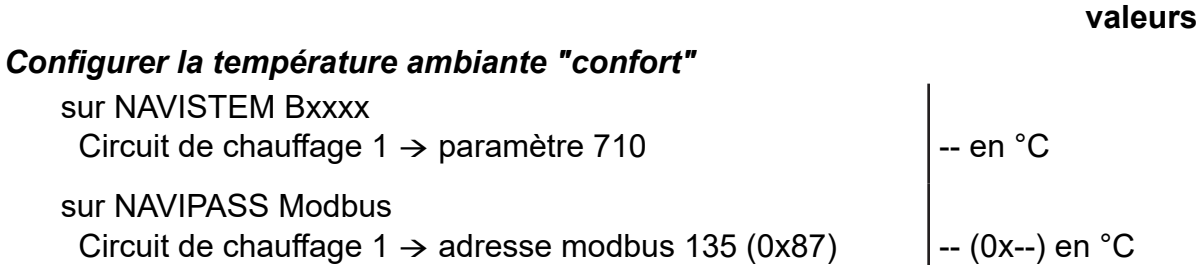

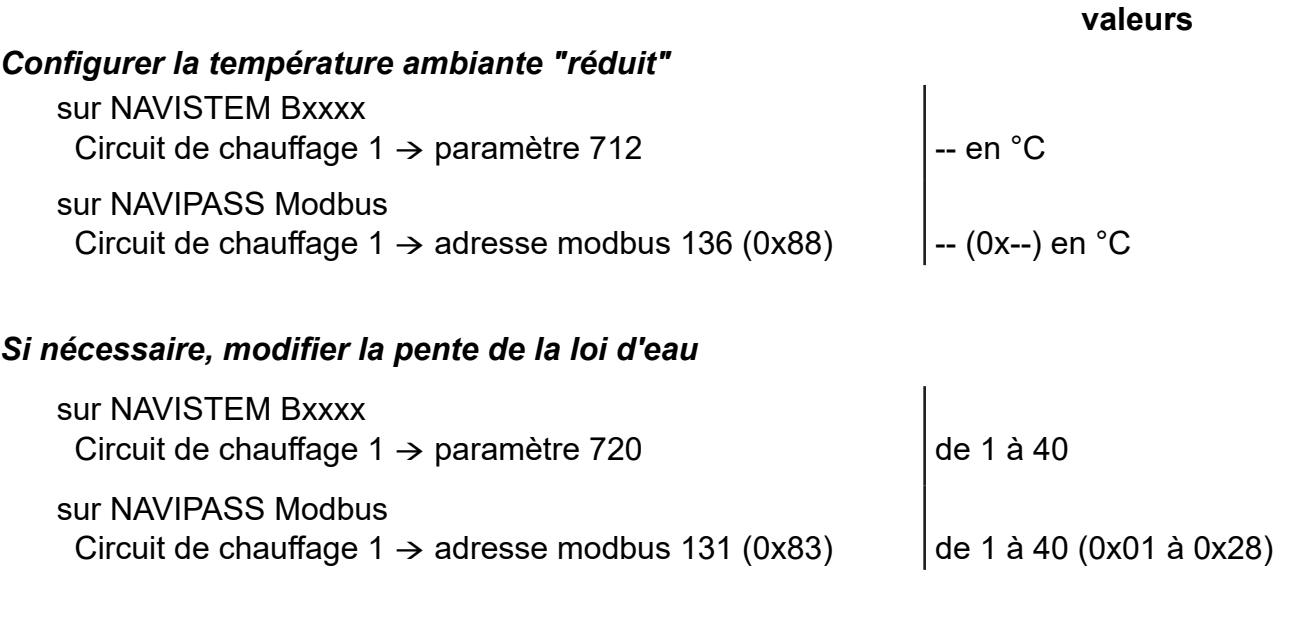

#### Cas n°1 : Utilisation de la programmation horaire définie sur la chaudière

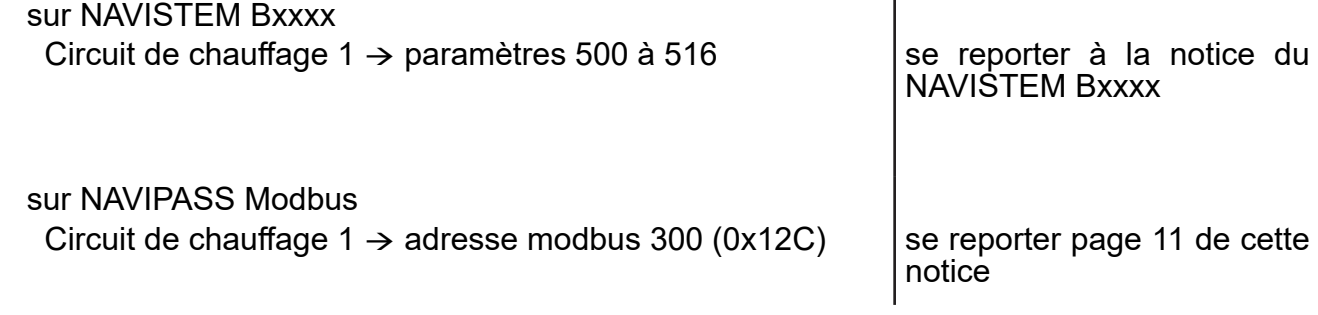

#### Cas n°2 : Utilisation de la programmation horaire définie sur l'automate client

*Etape n°1 : régler sur la chaudière ou avec le NAVIPASS Modbus les paramètres suivants.*

#### *configurer la fonction entrée H1*

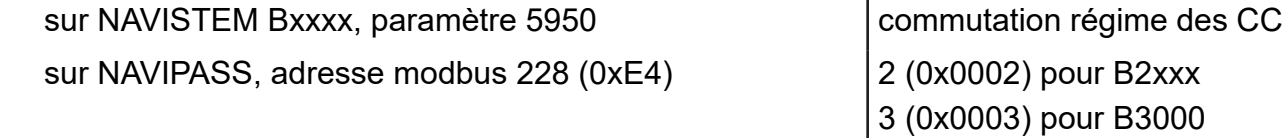

### *configurer la commutation désirée dans les circuits de chauffage (ex : circuit 1)*

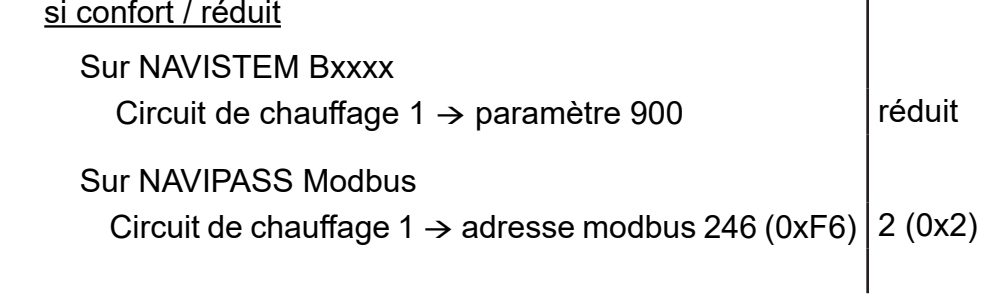

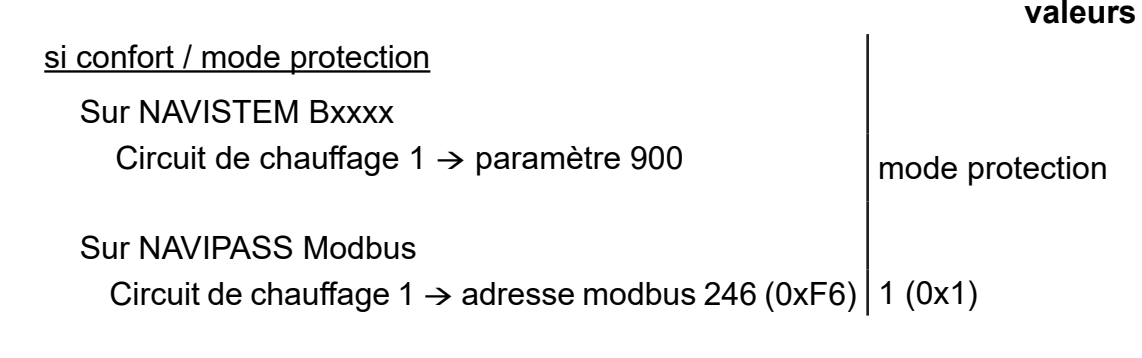

## *activer le changement de régime*

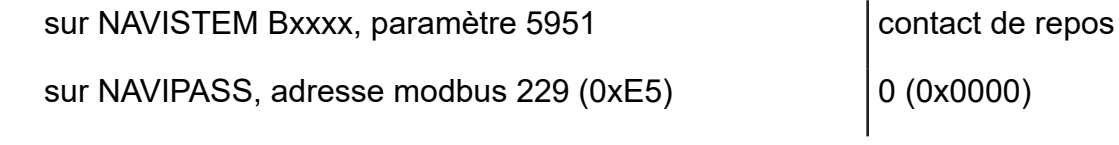